## LEARNING OBJECTIVE

STUDENTS WILL WORK COLLABORATIVELY TO BUILD AN EFFECTIVE WEB PAGE USING HTML & CSS.

### **STEPS**

Step 1: The teacher will split the classroom into groups of five. Each group will have the assigned positions: 1. Tagger & Nav Area, 2. Image/Header Area, 3. Content Area, 4. 3 Bars Area, 5. Footer Area & Sender

Step 2: Using the images on the page below as a resource each assigned job is responsible for creating that piece on your group's page. Your group's page does not need to look like the resources provided but it is a good guide to follow since this is a similar layout we learned in class. The resources provided are on page 3. Your group will be creating this page using TextEdit.

Step 3: Before you start to build plan with your group! Pick a topic which your page will cover (Examples: Natick Sports, History of Thanksgiving, Traveling Site...), color scheme and an order which you will each receive the files.

### FAQs

#### Q: How does my group start? What about a root folder?

A: To get started the teacher will Air Drop a site root folder with the file name "tagyouareit" to the tagger in the group. The root folder will include: 1. An index.html file with the basics tags and external linked files already included. 2. A css folder with reset.css and mystyles.css (your group must fill in the mystyles.css file), 3. Images folder (your group must save your own images into this folder)

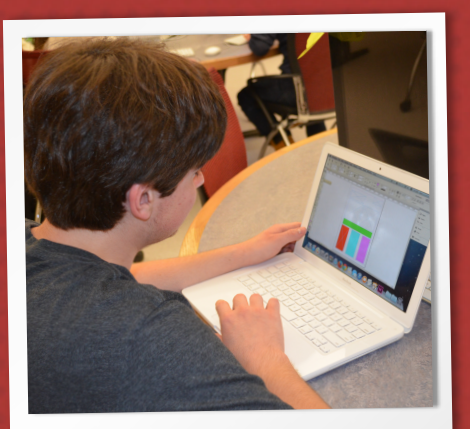

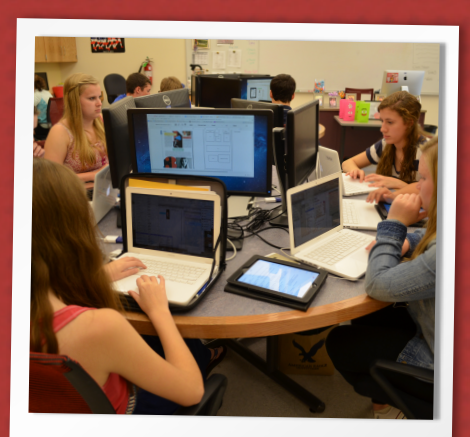

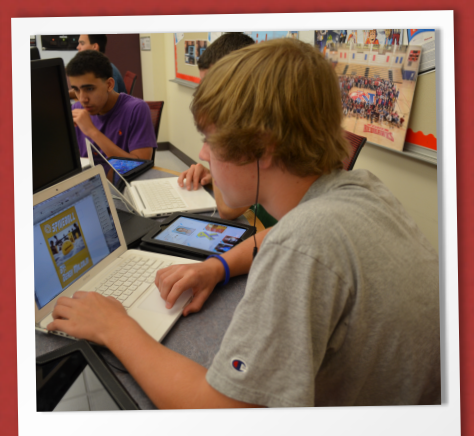

ASSIGN PLAN TAG YOU ARE IT!

### FAQs (continued)

#### Q: What do we do once the tagger has the root folder? What should I work on until I am tagged?

A: Once the tagger has the root folder they are responsible for building the nav area in the index.html file and applying the styles for the html file in the mystyles.css file. When that student feels as though they are done with their job they then pass the root folder along to the next student. All other students in the group will be working on another assignment provided in class while they are waiting to be tagged.

#### Q: How do we pass the files onto the student who is up next / tagging the next student?

A: To tag the next students up, you air drop the entire root folder to the next student. If air drop is not working you may pass the root folder through a flash drive. The key is to pass along the entire root folder not just the index.html file or you will notice missing images and styles.

#### Q: Where can we go for help with color combinations.

A: Remember you want to base your color combination from the topic of your site and you may also use kuler.adobe.com as a great resource!

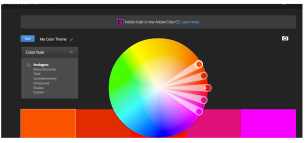

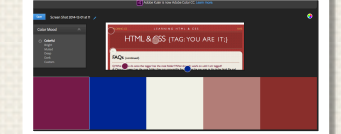

#### Q: How do we submit our page?

A: Once your page is completed which will most likely end with the footer/sender student that student will need to airdrop your group's root folder back to the teacher or share through a flash drive.

#### Q: Will my group's page look as good as the resources on page 3?

A: Anything is possible!! But the resources created on page 3 were created by Adv. Web Design I students so make sure you check out the student examples on page 4.

#### Q: What about images, text and links?

A: To start, use image fillers from Google and then place your own images and user filler text from [lipsum.com](http://www.lipsum.com) and then place your own content. For the links in the nav area link to google or use #.

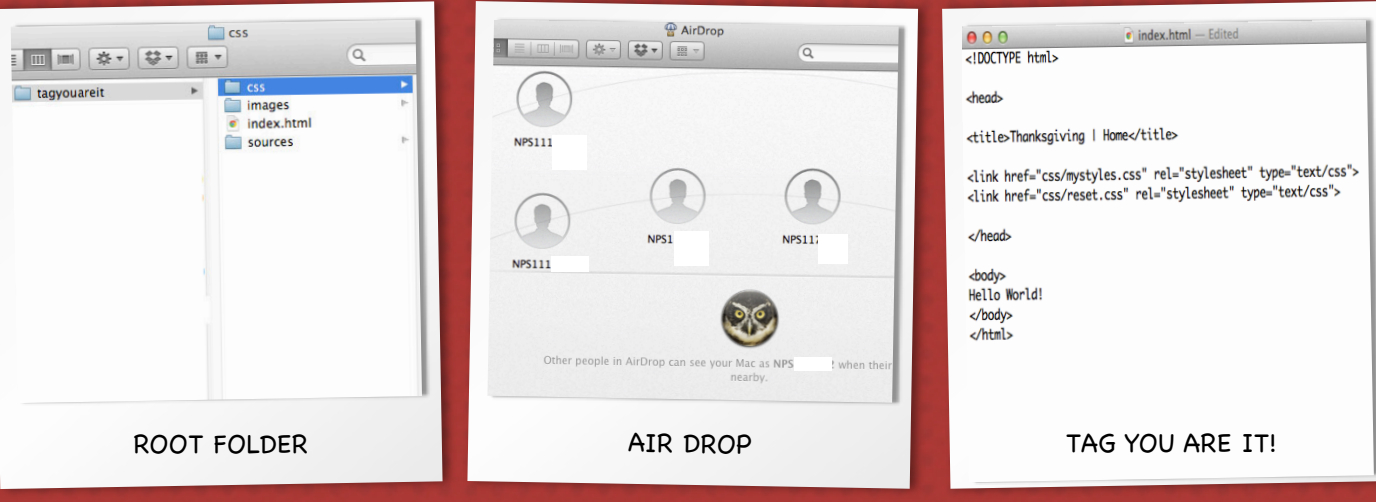

## **RESOURCES**

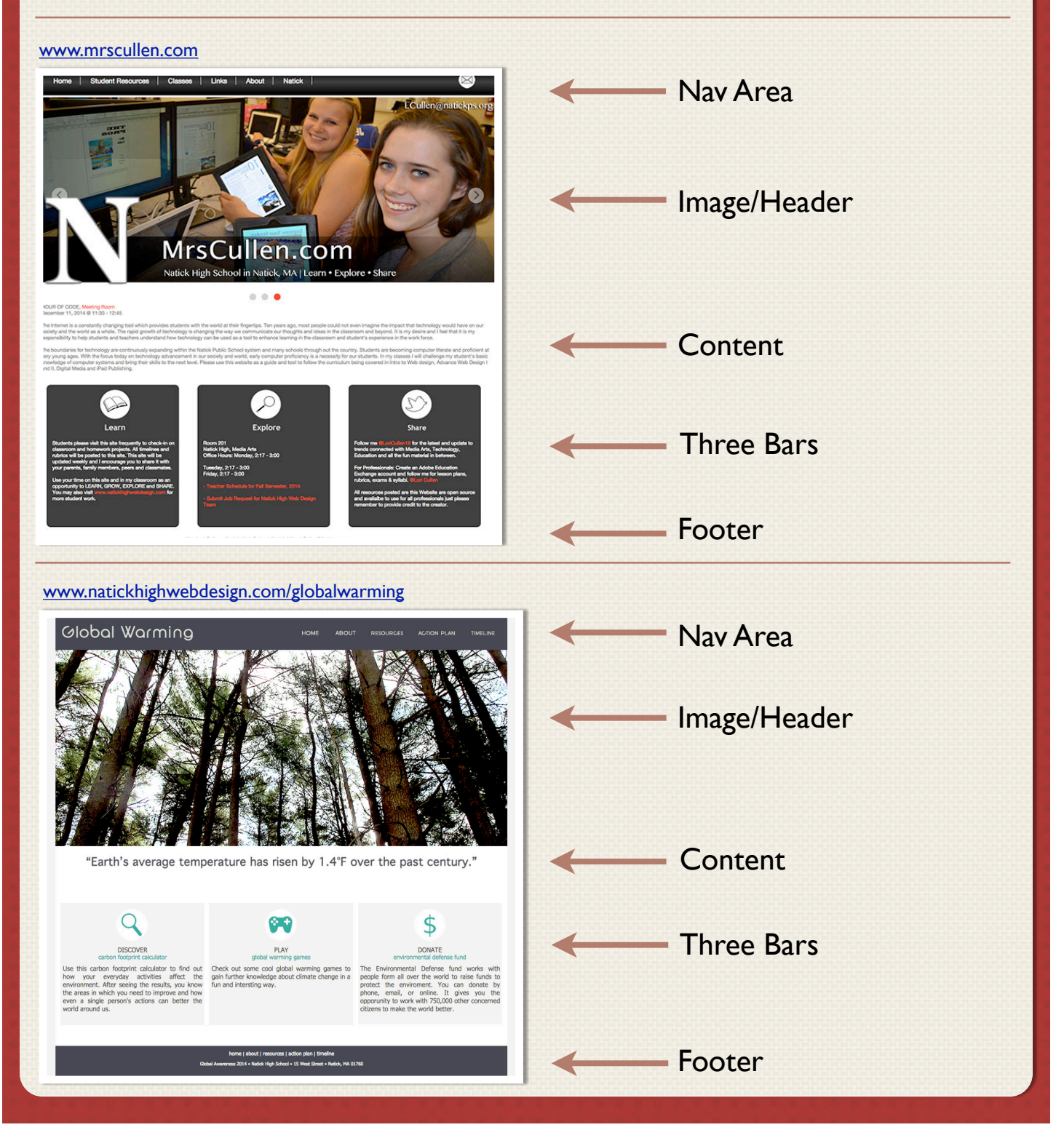

## GROUP EXAMPLES

### Example 1

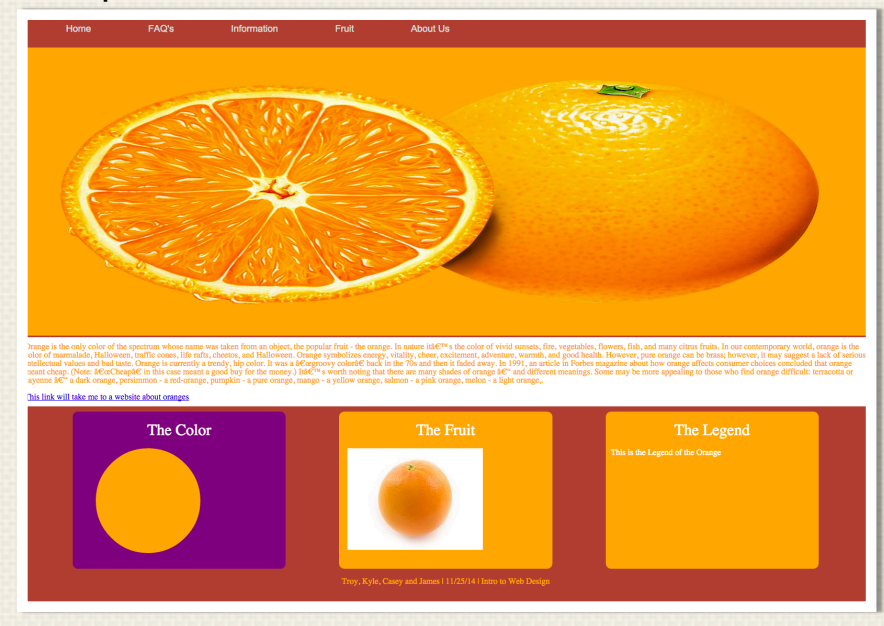

### Example 2

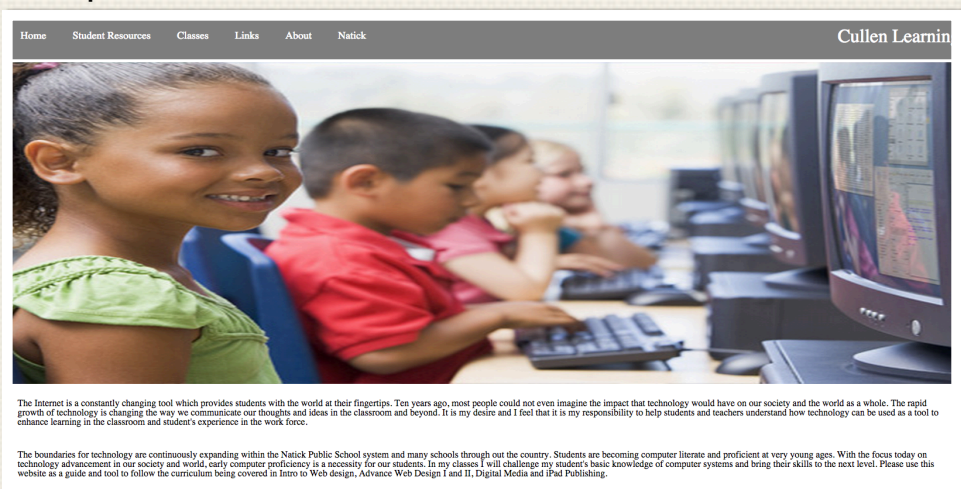

Learn

Explore

tck High School - 15 West Street - Natick, MA 01760

### RUBRIC

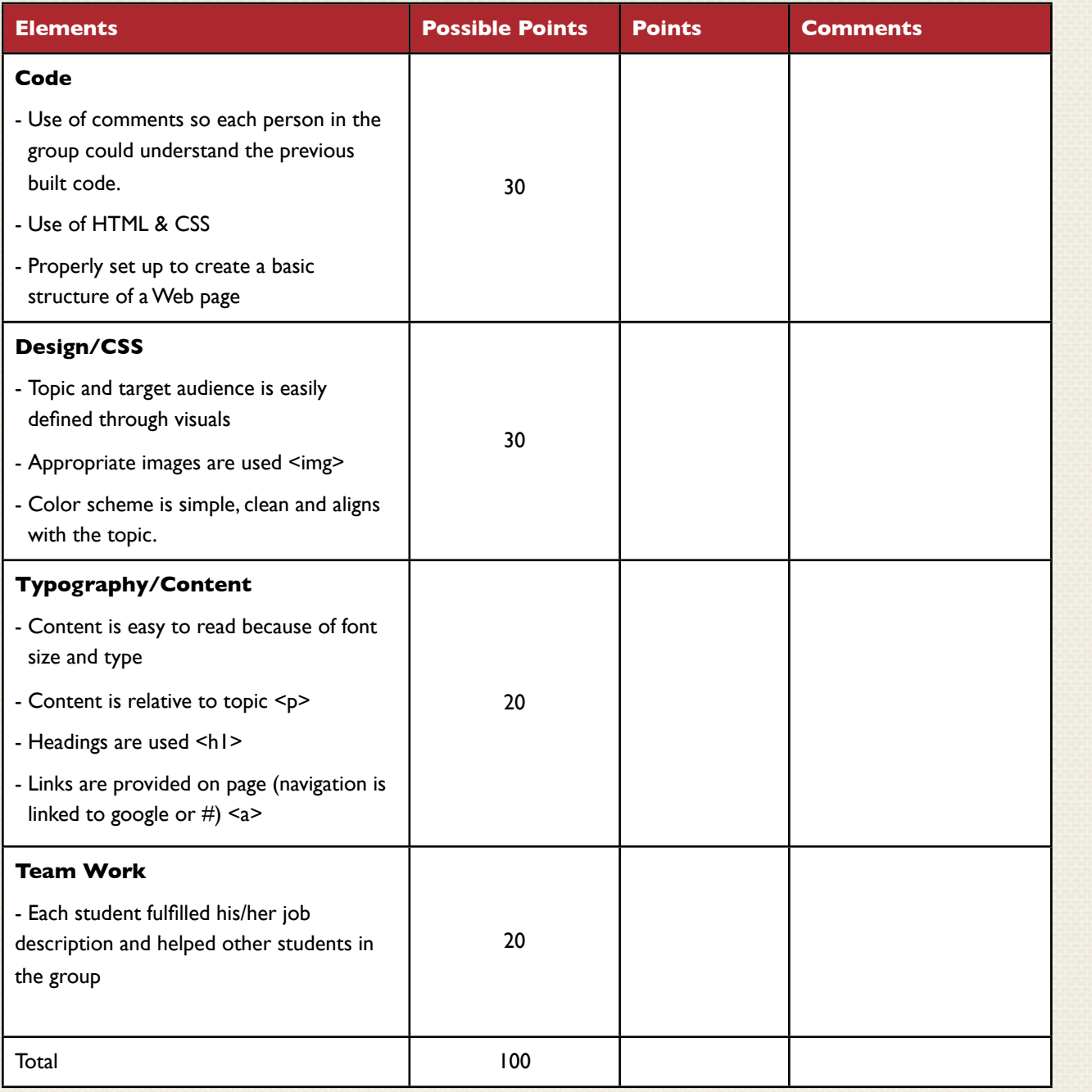

### TAKE IT OFFLINE

DO NOT HAVE ACCESS TO COMPUTERS? NO WORRIES, YOU CAN TAKE THIS ASSIGNMENT OFFLINE.

Rather than airdropping and using a flash drive have the students physically make a root folder with a paper folder and use old school paper and pencil to create the html and css files. Make sure the students have fun and actually draw out on a separate piece of paper the final results!!! Also, do not forget about drawing the images in the images folder. The possibilities are endless.

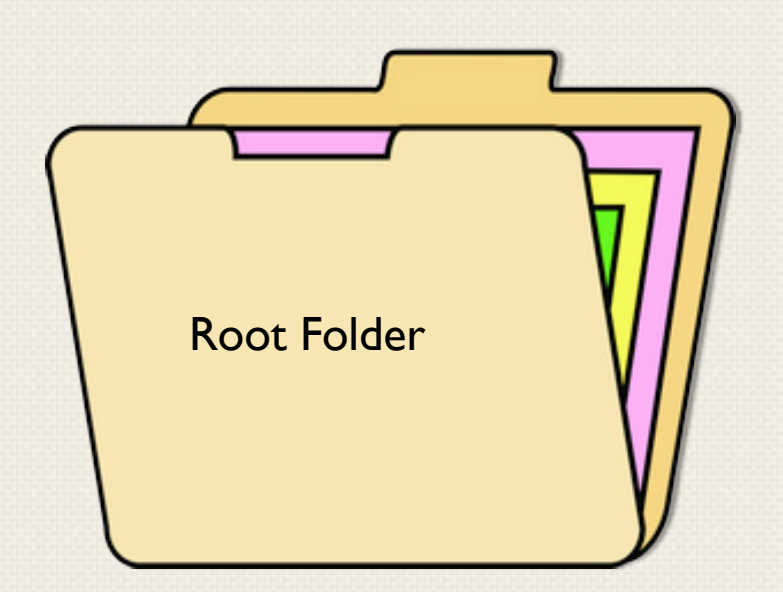

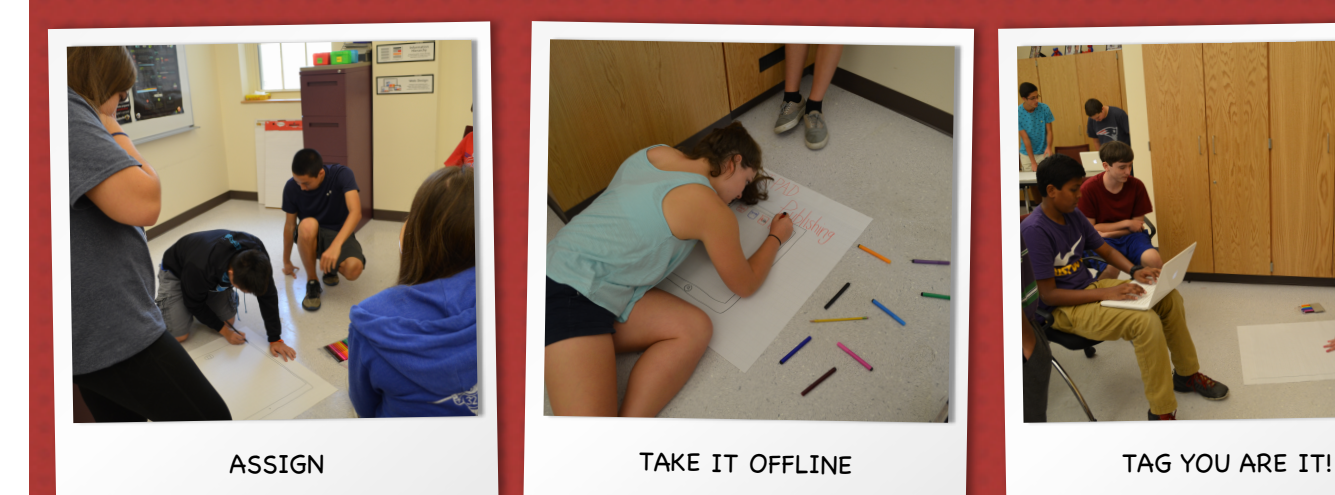

### STUDENT FEEDBACK

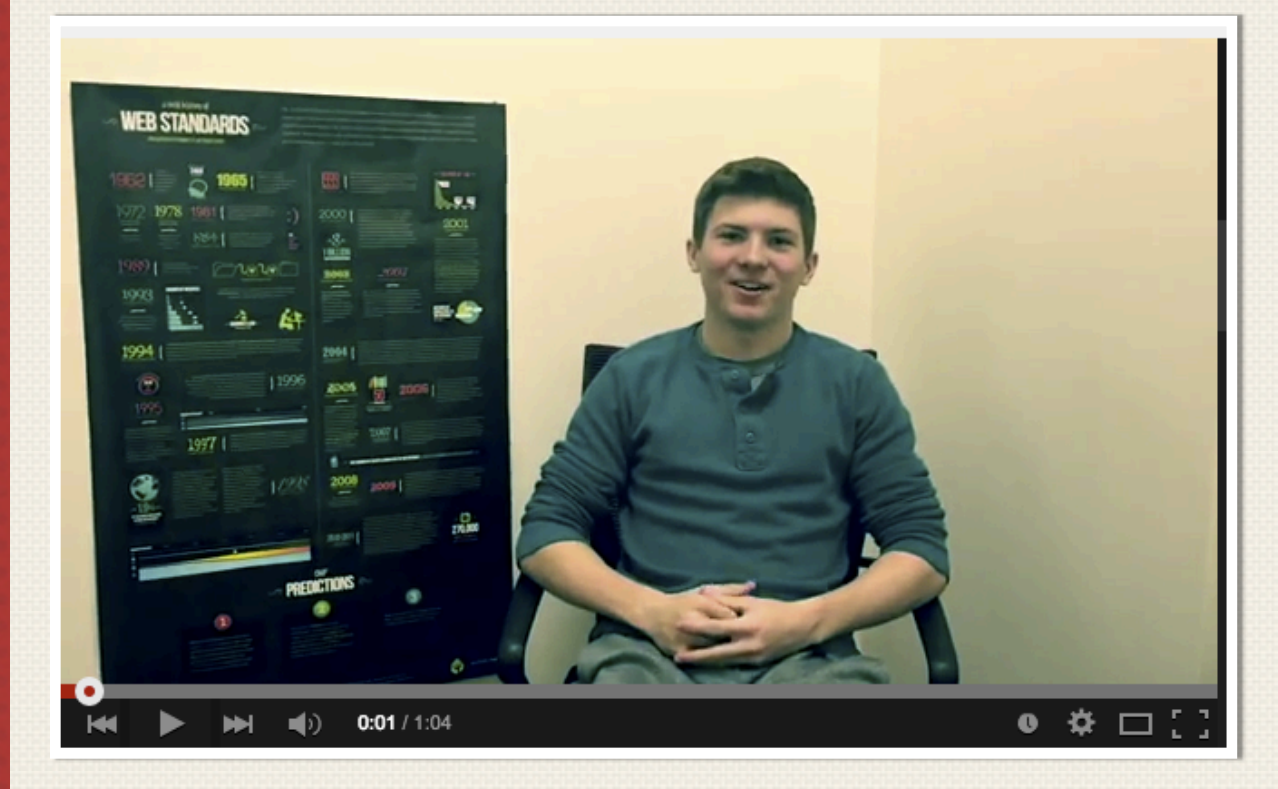

Watch Video At:

[https://www.youtube.com/watch?v=uuuIpszp\\_Go&list=UUzBGG0sw4a6RwLGqwlIPLbw](https://www.youtube.com/watch?v=uuuIpszp_Go&list=UUzBGG0sw4a6RwLGqwlIPLbw)

Find Assignment At: [http://mrscullen.com/images/web\\_tagyouareit.pdf](http://mrscullen.com/images/web_tagyouareit.pdf)

Contact:

[www.mrscullen.com](http://mrscullen.com/images/web_tagyouareit.pdf)

[LCullen@natickps.org](mailto:LCullen@natickps.org)

@LoriCullen19

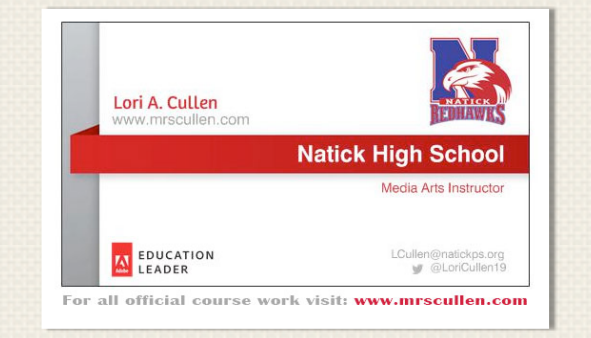